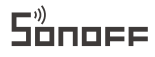

# **ZBBridge**

User manual V1.0

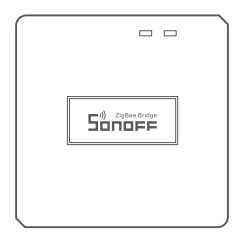

# **ZigBee Bridge**

- 中文---------------- 1-4 English-------------- 5-8 Deutsch----------- 9-12 Español----------- -13-17 Français----------- 18-21 Русский язык-----26-30
	-
	-

# 产品参数

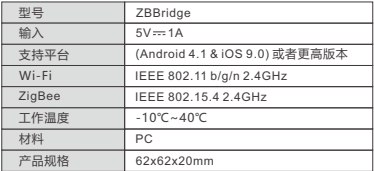

# 产品介绍

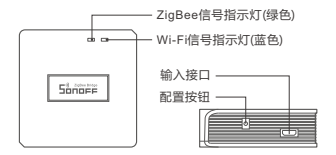

# 信号指示灯状态说明

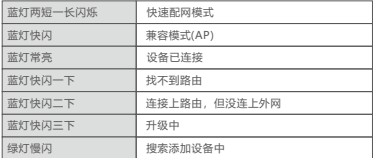

# 产品特点

本设备是一款ZigBee多功能网关,网关通过Wi-Fi转ZigBee的方式 进行连接控制多种ZigBee设备,实现远程控制该设备的开和关、设 置智能定时和分享给您的家人一起控制等等。

# 当前支持SONOFF的ZigBee子设备

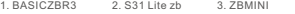

4. SNZB-01 5. SNZB-02 6. SNZB-03 7. SNZB-04

# 删除ZigBee子设备

连续长按配置按钮10秒直到ZigBee信号指示灯"闪烁两下",即所有已 配对的ZigBee子设备已删除。

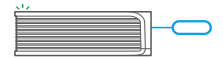

删除单个ZigBee子设备,可在APP端删除。

# 恢复出厂设置

长按配置按钮5秒直到Wi-Fi指示灯呈"两短一长闪烁"再松开,此时 设备重置成功,默认进入快速配网模式(Touch)。

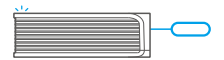

更换新的网络环境使用时,需要恢复出厂设置,再重新进行网络连接。

#### 兼容模式(AP)

如使用快速模式配网失败,请使用"兼容模式(AP)"进行配对。

- 1 长按配置按钮5秒直到Wi-Fi指示灯呈"两短一长闪烁"状态,松开。 再次长按配置按钮5秒直到Wi-Fi指示灯呈"快闪"状态,此时 设备进入兼容模式。
- 2 在app界面,点击"+",选择"兼容模式(AP)"。

Android设备: 只需输入Wi-Fi密码,点击"下一步"等待配对完成。 iOS设备: 先把移动设备连接上Wi-Fi账号为:ITEAD-\*\*\*\*\*\*, 密码为:12345678,然后回到"易微联"app,点击"下一步", 等待配对完成。

#### 常见问题

- 问:设备添加成功后,显示离线,无法控制?
- 答:设备刚添加成功后,需要1-2分钟时间连接您的路由器并连网。 如果长时间还是显示不在线,请根据Wi-Fi蓝色指示灯的状态来 判断:
- 1. 蓝灯1秒快闪一下:说明设备没有连上您的Wi-Fi。
	- ① 可能是Wi-Fi密码输入不正确.
	- ② 可能是设备离您的路由器太远,信号太弱,或环境有干扰。请 先将设备靠近路由器,如无改善,重新添加一遍.
	- ③ 设备不能识别5G的Wi-Fi,请选择2.4G的Wi-Fi重新添加.
	- ④ 检查您的路由器后台是否开启MAC地址过滤,如有,请关闭。

# **如果以上均尝试不能解决,请用一部手机开启个人热点,尝试重新添加。**

2. 蓝灯1秒快闪两下:说明设备已连接到了Wi-Fi但没有连上外网。 请确认您的Wi-Fi当前连接外网是否稳定、正常。如时好时坏, 频繁出现这种双闪情况,说明您的网络不稳定,并非产品原因, 如网络正常,请断电进行重启。

# Specifications

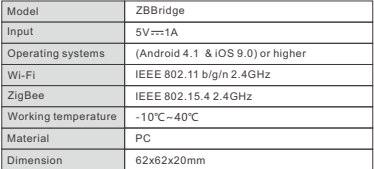

# Product Introduction

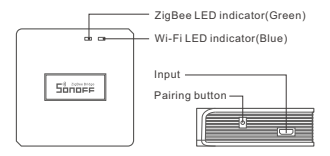

# LED indicator status instruction

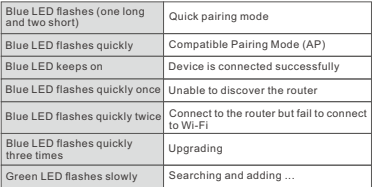

# Features

This is a ZigBee Bridge that allows you to control a variety of ZigBee devices by transforming Wi-Fi into ZigBee. You can remotely turn on/off or schedule on/off connected ZigBee devices, or share it with your family to control them together.

# 当前支持SONOFF的ZigBee子设备

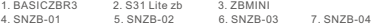

### Factory Reset

Long press the pairing button for about 5s until the Wi-Fi LED indicator changes in a cycle of two short and one long flash and release, then the reset is successful. The device enters quick pairing mode (Touch).

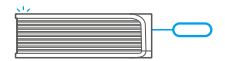

Please reset the switch to factory defaults if you want to change the Wi-Fi network, then reconnect the new network.

#### Compatible Pairing Mode (AP)

If you fail to enter Quick Pairing Mode (Touch), please try "Compatible Pairing Mode (AP)" to pair.

1 Long press configuration button for 5s until the Wi-Fi LED indicator changes in a cycle of two short flashes and one long flash and release. Long press configuration button for 5s again until the Wi-Fi LED indicator flashes quickly. Then, the device enters Compatible Pairing Mode (AP).

2 Tap "+" and select "Compatible Pairing Mode (AP)" on APP

For Android system: Enter Wi-Fi password and tap "Next". Be patient until pairing completes.

For iOS system: Select Wi-Fi SSID with ITEAD-\*\*\*\*\*\* and enter the password 12345678, and then go back to eWeLink APP and tap "Next". Be patient until pairing completes.

# Common Problems

- Q: Why my device stays "Offline"?
- A: The newly added device needs 1–2mins to connect the router and Wi-Fi. If it stays offline for a long time, please check these problems by the blue Wi-Fi indicator status:
- 1. The blue Wi-Fi indicator quickly flashes once per second, which means that the device failed to connect your Wi-Fi:
	- 1-1.Maybe you enter a wrong Wi-Fi password.
	- 1-2.Maybe there's too much distance between the device and your router or the environment causes interference, consider
- getting close to the router. If failed, please add it again. 1-3.The 5G Wi-Fi network is not supported and it only supports the 2.4GHz wireless network.
	- 1-4.Maybe the MAC address filtering is open. Please turn it off.

#### **If none of the above methods solved the problem, you can open the mobile data network on your phone to create a Wi-Fi hotspot, then add the device again.**

2. Blue indicator quickly flashes twice per second, which means the device has connected to Wi-Fi but failed to connect to the server.

 Ensure steady enough network. If double flash occurs frequently, which means you access an unsteady network, not a product problem. If the network is normal, try to turn off the power and restart the device.

# Technische Daten

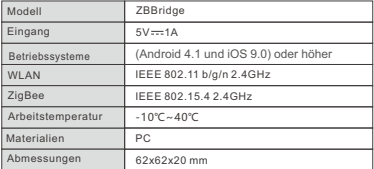

# Produktvorstellung

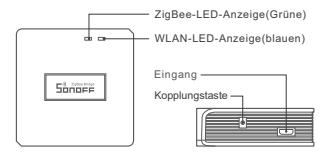

#### LED-Anzeige Statusanzeige Anweisung

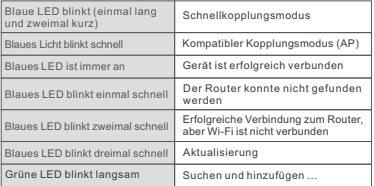

# Merkmale

Dies ist eine ZigBee Brücke, die es Ihnen ermöglicht, eine Vielzahl von ZigBee Geräten zu steuern, indem sie Wi-Fi in ZigBee umwandelt. Sie können verbundene ZigBee Geräte per Fernzugriff ein-/ausschalten oder einen Zeitplan für das Ein-/Ausschalten festlegen oder sie mit Ihrer Familie gemeinsam steuern.

# 当前支持SONOFF的ZigBee子设备

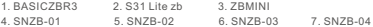

# Zurücksetzen auf Werkseinstellungen

Drücken Sie die Kopplungstaste am Schalter länger, die zurückgesetzt werden soll, ca. 5 Sek. lang, bis die WLAN-LED-Anzeige zu einem Intervall von zweimaligem kurzen Blinken und einem langen Blinken wechselt, dann war das Zurücksetzen erfolgreich. Das Gerät wechselt in den Schnellkopplungsmodus (Touch).

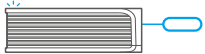

Bitte setzen Sie das Gerät auf die Werkseinstellungen zurück, wenn Sie andere WLAN-Netzwerke verwenden möchten, und stellen Sie danach die Verbindung zum neuen Netzwerk her.

# Kompatibler Kopplungsmodus (AP)

Wenn Sie nicht in den Schnellkopplungsmodus (Touch) gelangen. versuchen Sie bitte den "Kompatibler Kopplungsmodus (AP)" zum Koppeln.

1 Drücken Sie Konfigurationstaste für 5 Sekunden lang, bis sich die Wi-Fi-LED-Anzeige in einen Zyklus von zwei kurzen Blinken und einem langen Blinken und Freigabe ändert. Drücken Sie Konfigurationstaste erneut 5 Sekunden lang, bis die Wi-Fi-LED-Anzeige schnell blinkt. Dann geht das Gerät in den Kompatibler Kopplungsmodus (AP) über.

2) Tippen Sie auf "+" und wählen Sie "Kompatibler Kopplungsmodus (AP) " auf der APP

Für das Android-System: Geben Sie das Wi-Fi-Kennwort ein und tippen Sie auf "Weiter". Seien Sie geduldig, bis die Kopplung abgeschlossen ist.

Für das System iOS: Wählen Sie Wi-Fi SSID mit ITEAD-\*\*\*\*\*\* und geben Sie das Passwort 12345678 ein, und gehen Sie dann zurück zu eWeLink APP und tippen Sie auf "Weiter". Seien Sie geduldig, bis die Kopplung abgeschlossen ist.

# Häufige Probleme

- F: Warum bleibt mein Gerät offline"?
- A: Das neu hinzugefügte Gerät benötigt ca. 1 bis 2 Min., um die Verbindung zum WLAN und Netzwerk herzustellen. Wenn es längere Zeit offline Zeit bleibt, überprüfen Sie diese Probleme bitte anhand des Status der blauen WLAN-Anzeige:
- 1.Die blaue WLAN-Anzeige blinkt schnell einmal pro Sekunde, das bedeutet, dass das Gerät keine Verbindung mit dem WLAN herstellen konnte:
	- ① Vielleicht haben Sie ein falsches Passwort eingegeben.
	- ② Vielleicht ist der Abstand zwischen dem Schalter und dem Router zu groß oder es gibt Störungen in der Umgebung. Versuchen Sie, näher an den Router zu gelangen. Falls dies fehlschlägt, fügen Sie das Gerät bitte erneut hinzu.
	- ③ Ein 5G-WLAN-Netzwerk wird nicht unterstützt. Es wird nur ein kabelloses 2,4-GHz-Netzwerk unterstützt.
	- ④ Vielleicht ist die MAC-Adressfilterung geöffnet. Schalten Sid diese bitte aus.

**Wenn das Problem durch keine der oben genannten Methoden behoben wurde,können Sie das mobile Datennetz auf IhremHandy öffnen, um einen WLAN-Hotspotaufzubauen, und das Gerät dann erneuthinzufügen.**

2.Die blaue Anzeige blinkt schnell zweimal pro Sekunde, dies bedeutet, dass Ihr Gerät mit dem WLAN verbunden ist, aber keine Verbindung zum Server hergestellt wurde.

Stellen Sie sicher, dass das Netzwerk stabil genug ist. Wenn häufiger einzweifaches Blinken auftritt, bedeutet dies, dass nur ein instabiles Netzwerkzur Verfügung steht. Dies stellt keinen Fehler des Produkts dar. Wenn der Netzwerkstatus normal ist, versuchen Sie, die Stromversorgungauszuschalten, um das Gerät neu zu starten.

# Especificaciones

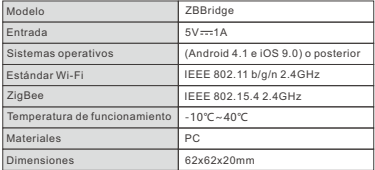

# Introducción al producto

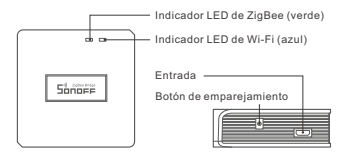

# Instrucciones del indicador de estado LED

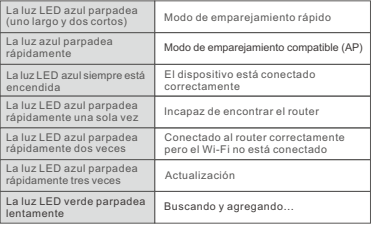

# Características

Este es un ZigBee Puente que le permite controlar distintos dispositivosZigBee transformando el Wi-Fi en ZigBee. Usted puede apagar/encender o programar el apagado/encendido de los dispositivos ZigBee conectados o compartirlo con su familia para controlarlos juntos.

# 当前支持SONOFF的ZigBee子设备

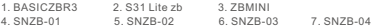

#### Restablecimiento de los ajustes de fábrica

Mantenga pulsado el botón de configuración durante 5 segundos hasta que el indicador LED de Wi-Fi cambie a un ciclo de dos parpadeos cortos y uno largo, y suéltelo; esto significa que el restablecimiento se ha realizado correctamente. El dispositivo se pone en modo de emparejamiento rápido (Touch).

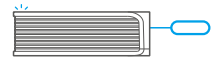

Restablezca el dispositivo a los valores predeterminados de fábrica si desea utilizar otras redes Wi-Fi. A continuación, vuelva a conectar la red.

#### Modo de emparejamiento compatible (AP)

Si no puede entrar al modo de emparejamiento rápido (Táctil), por favor intente con "Modo de emparejamiento compatible (AP)" .<br>para emparejar.

1 Presione de manera sostenida botón de configuración durante 5 segundos hasta que el indicador LED del Wi-Fi cambie en un ciclo de dos parpadeos cortos y uno largo y suelte. Presione de manera sostenida botón de configuración durante 5 segundos nuevamente hasta que el indicador LED del Wi-Fi parpadee rápidamente. Luego, el dispositivo entra en modo de emparejamiento Compatible (AP).

2 Presione "+" y seleccione "modo de emparejamiento compatible (AP)" en la aplicación

Para sistema Android: Ingrese la contraseña del Wi-Fi y presione "Siguiente" Sea paciente mientras se complete el emparejamiento.

Para sistema iOS: Seleccione el SSID del Wi-Fi con ITEAD-\*\*\*\*\*\* e ingrese la contraseña 12345678, luego regrese a la aplicación eWeLink y presione "Siguiente" Sea paciente mientras se complete el emparejamiento.

# Problemas frecuentes

- P: ¿Por qué el dispositivo permanece "Sin conexión"?
- A: El dispositivo recién añadido necesita de 1 a 2 minutos para conectarse a Wi-Fi y a la red. Si permanece sin conexión durante mucho tiempo, evalúe la situación con el estado del indicador azul de Wi-Fi.
- 1.El indicador azul de Wi-Fi parpadea rápidamente una vez por segundo, lo cual significa que el dispositivo no se ha podido conectar a la red Wi-Fi:
	- ① Es posible que haya introducido una contraseña de Wi-Fi incorrecta.
	- ② Es posible que la distancia entre el interruptor y el router sea demasiado grande o que el entorno provoque interferencias. Piense en acercarlos entre sí. Si falla, vuelva a añadirlo.
	- ③ La red 5G Wi-Fi no es compatible y solo admite la red inalámbrica de 2,4 GHz.
	- ④ Es posible que el filtrado de direcciones MAC esté activado. Desactívelo.

**Si no ha sido posible solucionar el problema mediante ninguno de los métodos anteriores, puede abrir la red de datos móviles del teléfono para crear un punto de acceso Wi-Fi y, a continuación, volver a añadir el dispositivo.**

2. El indicador azul parpadea rápidamente dos veces por segundo, lo cual significa que el dispositivo se ha conectado a Wi-Fi pero no se ha podido conectar al servidor.

Asegúrese de que la red sea estable. Si el doble parpadeo ocurre con frecuencia, esto significa que se accede a una red poco estable, no es un problema del producto. Si la red es normal, intente apague la alimentación para reiniciar el dispositivo.

# Caractéristiques techniques

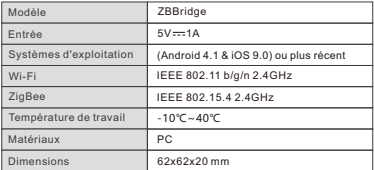

# Présentation du produit

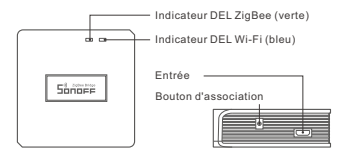

#### Instruction d'état du voyant

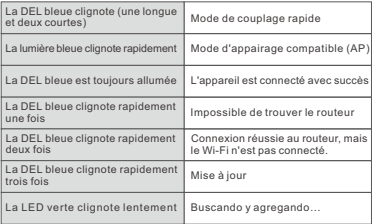

### **Caractéristiques**

Il s'agit d'un ZigBee Pont qui vous permet de contrôler une variété de dispositifs ZigBee en transformant le Wi-Fi en ZigBee. Vous pouvez activer/désactiver à distance ou programmer l'activation/ désactivation des appareils ZigBee connectés, ou le partager avec votre famille pour les contrôler ensemble.

# 当前支持SONOFF的ZigBee子设备

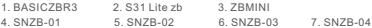

#### Rétablissement des paramètres d'usine

Maintenez le bouton d'association pendant environ 5 s jusqu'à que l'indicateur DEL Wi-Fi clignote deux fois rapidement puis une fois rapidement. Relâchez le bouton, la réinitialisation est terminée. L'appareil entre en mode d'association rapide (Touch).

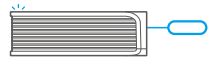

Rétablissez les paramètres d'usine pour vous déconnecter d'un réseau Wi-Fi pour vous connecter à un autre.

# Mode d'appairage compatible (AP)

Si vous ne parvenez pas à entrer en mode d'appairage rapide (Touch), veuillez essayer le « Mode d'appairage compatible (AP) » pour effectuer l'appairage.

1 Appuyez longuement sur le bouton de configuration pendant 5s jusqu'à ce que l'indicateur DEL Wi-Fi change en un cycle de deux clignotements courts et un clignotement long, puis relâchez. Appuyez longuement sur le bouton de configuration de pendant 5 secondes jusqu'à ce que le voyant DEL Wi-Fi clignote rapidement. Ensuite, l'appareil entre en mode d'appairage compatible (AP).

2 Appuyez sur « + » et sélectionnez «Mode d'appairage compatible (AP) » sur l'APP.

Pour le système Android : Entrez le mot de passe Wi-Fi et appuyez sur «Suivant». Soyez patient jusqu'à ce que l'appairage soit terminé.

Pour le système iOS: Sélectionner Wi-Fi SSID avec ITEAD-\*\*\*\*\*\* et entrer le mot de passe 12345678, puis retourner à l'APP eWeLink et appuyer sur «Suivant». Soyez patient jusqu'à ce que l'appairage soit terminé.

#### Problèmes courants

- Q : Pourquoi mon appareil reste-t-il « Hors ligne » ?
- A : Un appareil que vous venez d'ajouter requiert 1 à 2 minutes pour se connecter au Wi-Fi et au réseau. S'il reste hors ligne pendant une durée prolongée, voyez les informations données par l'indicateur Wi-Fi :
- 1.L'indicateur Wi-Fi bleu clignote brièvement une fois par seconde. Cela indique que l'appareil ne réussit pas à se connecter à votre Wi-Fi.
	- ① Il se peut que vous ayez saisit un mot de passe Wi-Fi incorrect.
	- ② Peut-être que votre interrupteur est trop éloigné de votre router ou que votre environnement contient des interférences. Rapprochez l'interrupteur du router si possible. En cas d'échec, ajoutez-le de nouveau.
	- ③ La fréquence Wi-Fi 5G n'est pas prise en charge. Seule la fréquence 2.4 GHz peut être utilisée.
	- ④ Le filtrage d'adresse MAC est peut-être activé. Désactivez le filtrage MAC.

**Si aucune des méthodes ci-dessus n'a résolu leproblème, vous pouvez ouvrir le réseau dedonnées mobile sur votre téléphone pour créerun point d'accès sans fil Wi-Fi, puis ensuite ajouterà nouveau l'appareil.**

2. L'indicateur bleu clignote rapidement deux fois par seconde, ce qui indique que l'interrupteur est connecté au Wi-Fi mais n'arrive pas à se connecter au serveur.

Vérifiez que le réseau fonctionne correctement. Si l'indicateur clignote deux fois rapidement, cela indique que votre réseau est instable, pas que le dispositif est en panne. Si votre réseau est normal, essayez essayez d'éteindre l'appareil et le redémarrer.

# Specifiche

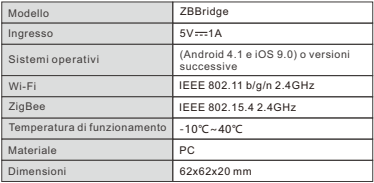

# Introduzione al prodotto

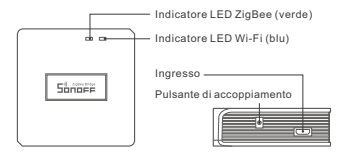

# Istruzioni sullo stato dell'indicatore LED

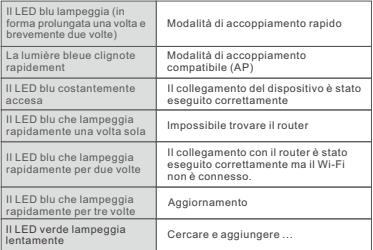

#### Caratteristiche

Questo è un ZigBee Bridge che permette di controllare una varietà di dispositivi ZigBee trasformando il Wi-Fi in ZigBee. È possibile accendere/spegnere a distanza o programmare l'accensione/lo spegnimento dei dispositivi ZigBee collegati, o condividere il loro utilizzo con i familiari.

# 当前支持SONOFF的ZigBee子设备

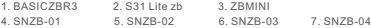

#### Ripristino impostazioni di fabbrica

Tenere premuto il pulsante di accoppiamento per circa 5 secondi fino a quando l'indicatore LED del Wi-Fi passa a un ciclo di due lampeggi brevi e uno lungo, quindi rilasciarlo: il ripristino ha avuto esito positivo. Il dispositivo entra in modalità di accoppiamento rapido (Touch).

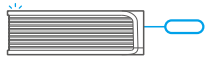

Reimpostare il dispositivo sui valori predefiniti di fabbrica se si desiderano utilizzare altre reti Wi-Fi, quindi ricollegare la rete.

# Modalità di accoppiamento compatibile (AP)

Se non è possibile accedere alla Modalità di accoppiamento rapido (Touch), provare con la "Modalità di accoppiamento compatibile (AP)" per eseguire l'accoppiamento.

- 1 Premere a lungo tasto di configurazione per 5 sec. fino a quando l'indicatore LED Wi-Fi inizia a lampeggiare con un ciclo di due lampeggi brevi e un lampeggio lungo e quindi rilasciarlo. Premere di nuovo a lungo tasto di configurazione per 5 sec. fino a quando l'indicatore LED Wi-Fi lampeggia rapidamente. A questo punto, il dispositivo entra in Modalità di accoppiamento compatibile (AP).
- 2 Toccare "+" e selezionare " Modalità di accoppiamento compatibile (AP)" sull'APP

Per il sistema Android: Inserire la password per il Wi-Fi e toccare "Avanti". Pazientare fino al completamento dell'accoppiamento.

Per il sistema iOS: Selezionare l'SSID Wi-Fi con ITEAD-\*\*\*\*\*\* e inserire la password 12345678, quindi tornare indietro all'APP eWeLink e toccare "Avanti". Pazientare fino al completamento dell'accoppiamento.

# Problemi comuni

- D: Perché il mio dispositivo rimane "Offline"?
- R: Il dispositivo appena aggiunto ha bisogno di 1 2 minuti per connettersi al Wi-Fi e alla rete. Se rimane offline per un lungo periodo, individuare il problema in base allo stato dell'indicatore Wi-Fi blu:
- 1.L'indicatore blu Wi-Fi lampeggia velocemente una volta al secondo, il che significa che il dispositivo non è riuscito a connettersi al Wi-Fi:
	- ① Forse è stata inserita una password del Wi-Fi sbagliata.
	- ② Forse c'è troppa distanza tra l'interruttore e il proprio router o l'ambiente causa interferenze, provare ad avvicinare il router. Se non funziona, effettuare nuovamente l'operazione di collegamento.
	- ③ La rete Wi-Fi 5G non è supportata, mentre è supportata solo la rete wireless a 2,4 GHz.
	- ④ Forse il filtro degli indirizzi MAC è aperto. Nel caso, disattivarlo.

**Se nessuno dei suggerimenti di cui sopra ha risolto il problema, è possibile aprire la retedati mobile sul telefono per creare un hotspotWi-Fi, quindi aggiungere nuovamente il dispositivo.**

2.L'indicatore blu lampeggia velocemente due volte al secondo, il che significa che il dispositivo è connesso al Wi-Fi ma non è riuscito a connettersi al server.

Verificare che la rete sia sufficientemente stabile. Se il doppio lampeggio si verifica frequentemente, significa che si cerca di accedere a una rete instabile e non si tratta di un problema del prodotto. Se la rete è normale, provare a spegnere il dispositivo per riavviare il dispositivo.

# Технические характеристики

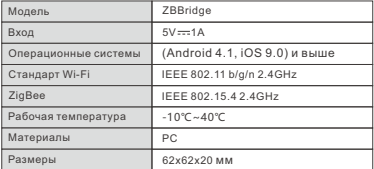

### Знакомство с изделием

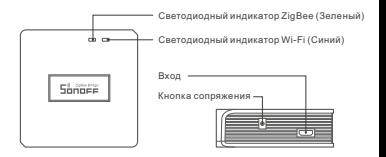

#### Инструкция режима светодиодного индикатора

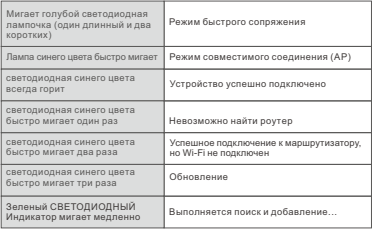

#### Функции

Это — устройство сопряжения ZigBee, позволяющее управлять различными устройствами ZigBee посредством преобразования Wi-Fi в ZigBee. Вы можете удаленно включать/выключать подключенные устройства ZigBee или составлять расписание включения/выключения устройств либо предоставить совместный доступ членам своей семьи, чтобы управлять устройствами вместе.

# 当前支持SONOFF的ZigBee子设备

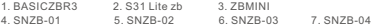

#### Сброс до заводских настроек

Для сопряжения удерживайте кнопку сопряжения примерно 5 секунд, пока светодиодный индикатор Wi-Fi не начнет мигать в режиме «два раза коротко, один раз длинно», после чего отпустите кнопку для сброса настроек. Устройство перейдет в режим быстрого сопряжения.

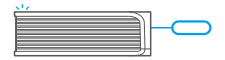

Если вы хотите подключиться к другой сети Wi-Fi, выполните сброс до заводских настроек, после чего подключитесь к сети.

#### Режим совместимого соединения (AP)

Если вход в режим быстрого связывания устройств (касание) выполнить не удалось, для установки связи попробуйте «Режим совместимого соединения (AP)».

- 1 Выполняйте долгое нажатие кнопки настройки на протяжении 5 с, пока не начнет мигать светодиодный индикатор Wi-Fi цикл работы индикатора выглядит как две короткие вспышки и одна длинная. Затем отпустите кнопку. Выполняйте долгое нажатие кнопки настройки на протяжении 5 с, пока светодиодный индикатор Wi-Fi не начнет быстро мигать. Затем устройство переходит в режим совместимого соединения (AP).
- 2 Коснитесь «+» и выберите «Режим совместимого соединения (AP)» в приложении.

Для системы Android: Введите пароль Wi-Fi и коснитесь «Далее». Подождите некоторое время, пока не завершится установка соединения.

Для системы iOS: Выберите SSID Wi-Fi в ITEAD-\*\*\*\*\*\* и введите пароль 12345678, затем вернитесь в приложение eWeLink и коснитесь «Далее». Подождите некоторое время, пока не завершится установка соединения.

#### Стандартные проблемы

- В: Почему устройство не подключается к сети?
- О: Для подключения нового устройства к сети Wi-Fi и Интернету требуется 1-2 минуты. Если устройство не подключается к сети дольше, определить причину проблемы можно по статусу синего индикатора Wi-Fi. Возможные варианты:
- 1. Синий индикатор Wi-Fi быстро мигает раз в секунду, что означает, что коммутатору не удалось подключиться к вашей сети Wi-Fi:
	- ① Возможно, вы неправильно ввели пароль от сети Wi-Fi.
	- ② Возможно, расстояние между коммутатором и вашим роутером слишком велико либо окружение создает помехи.Попробуйте приблизить коммутатор к роутеру.
	- $\circledR$  Сеть Wi-Fi 5G не поддерживается, устройство поддерживает только беспроводную сеть 2,4 ГГц.

④ Возможно, открыта фильтрация MAC-адреса. Отключите ее. **Если ни один из перечисленных методов не устранил проблему, можно включить мобильную сеть для передачи данных нателефоне и создать точку доступа Wi-Fi,после чего снова добавить устройство.**

2. Синий индикатор быстро мигает два раза в секунду, что означает, что устройство подключено к сети Wi-Fi, но не подключилось к серверу.

Убедитесь, что ваша сеть работает стабильно. Если ситуация с двойным быстрым миганием возникает часто, это указывает на нестабильную сеть, а не на неполадки в работе изделия. Если сеть работает нормально, попробуйте выключите и перезапустите yстройство.

#### FCC Statement

This equipment has been tested and found to comply with the limits for a Class B digital device. pursuant to part 15 of the FCC Rules. These limits are designed to provide reasonable protection against harmful interference in a residential installation. This equipment generates, uses and can radiate radio frequency energy and, if not installed and used in accordance with the instructions, may cause harmful interference to radio communications. However, there is no guarantee that interference will not occur in a particular installation. If this equipment does cause harmful interference to radio or television reception, which can be determined by turning the equipment off and on, the user is encouraged to try to correct the interference by one or more of the following measures:

—Reorient or relocate the receiving antenna.

—Increase the separation between the equipment and receiver.

—Connect the equipment into an outlet on a circuit different from that to which the receiver is connected.

—Consult the dealer or an experienced radio/TV technician for help.

This device complies with part 15 of the FCC Rules. Operation is subject to the following two conditions: (1) This device may not cause harmful interference, and (2) this device must accept any interference received, including interference that may cause undesired operation.

#### Radiation Exposure Statement

This equipment complies with FCC radiation exposure limits set forth for an uncontrolled environment. This transmitter must not be co-located or operating in conjunction with any other antenna or transmitter.

This equipment should be installed and operated with minimum distance 20cm between the radiator& your body.

#### Caution

Any changes or modifications not expressly approved by the party responsible for compliance could void the user's authority to operate the equipment.

# Sônoee

#### **Shenzhen Sonoff Technologies Co., Ltd.**

Room 1001, 10F, Building 8, Lianhua Industrial Park, Longyuan Road, Longhua District, Shenzhen, GD, China Website: sonoff.tech ZIP code: 518000<br>MADE IN CHINA  $\overset{02}{\longleftrightarrow}$   $\overset{\wedge}{\rightarrow}$  **FC** 

MADE IN CHINA